## 4

## Answers to Even-numbered Exercises

1. 2. Give three examples of poor password choices. What is wrong with each?

Examples of poor password choices follow:

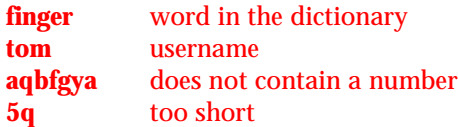

3. 4. What is a context menu? How does a context menu differ from other menus?

A context menu has choices that apply specifically to the window or object you click and that differ from window to window and from object to object. Some windows do not have context menus. Frequently a right-click displays a context menu.

5. 6. What is the Dash? How do you display it? What can you use it for?

The Dash is the Unity window that allows you to select which software you want to run. You can display the Dash by clicking the Ubuntu logo at the top of the Launcher or by pressing the Super (Windows) key. You can use the Dash to search for software by the name of the software or by the name of the window the software displays. The Dash displays a list of Favorite software; if the list includes the software you want to run you can simply click it.

8. What is Nautilus? What does it allow you to do?

Nautilus is the Unity file manager. You can use it to copy, move, open, and execute files.

10. What are the functions of a Window Operations menu? How do you display this menu?

Right-clicking the window titlebar displays the Window Operations menu. This menu allows you to move, resize, close, and otherwise manipulate a window.

12. When you are working on the command line, how do you erase (back up over) a character? How do you delete the line you are typing? How do you terminate a program?

You use the erase key, usually BACKSPACE, to remove characters you have just typed. The line kill key, usually CONTROL-U or CONTROL-X, deletes the line you are entering. Press the interrupt key, usually CONTROL-C, to abort the program that is running.

13. 14. How does the mouse pointer change when you move it to the edge of a window? What happens when you left-click and drag the mouse pointer when it looks like this? Repeat this experiment with the mouse pointer at the corner of a window.

The mouse pointer changes to an arrow pointing to a line. When you drag this arrow, you resize the window. When you position the pointer on an edge of the window, you can resize the window in one direction. When you position the pointer on a corner, you can resize in both directions at once.

15. 16. What happens when you run nano from the Run a Command window? Where does the output go?

When you run nano in this manner, the output is lost.

18. How many man pages are in the Devices subsection of the system manual? (*Hint:* Devices is a subsection of Special Files.)

Approximately 60. The following command shows exactly how many man pages are in the Devices subsection of the system manual:

\$ **ls /usr/share/man/man4 | wc -l**